- 3 -

- 5 -

Thank you for purchasing PLANET 802.11n Wireless PCI adapter, WNL-9331. This quick installation guide illustrates the driver and utility installation steps. For more information, please refer to the User's manual in the bundled CD.

## **1. Package Content**

WNL-9331 x 1

Quick Installation Guide x 1 CD Disk x 1

External Antenna x 1

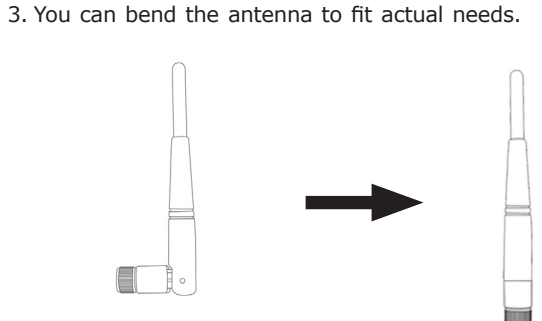

4. To improve radio reception, please adjust antennas to the position shown in the picture.

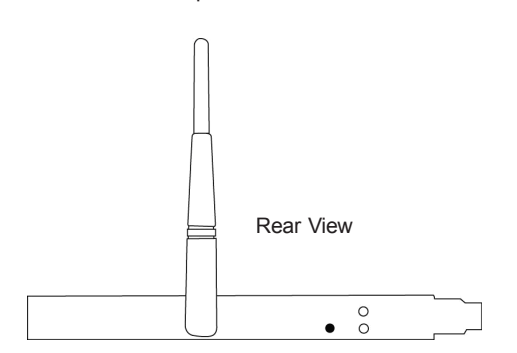

If you want to keep compatibility and communicate with older wireless devices, please select 'Optimize for WiFi Mode'.

 After you finish the selection, please click 'Next' to continue. **If you see 'Found New Hardware' message again, please ignore it and wait.**

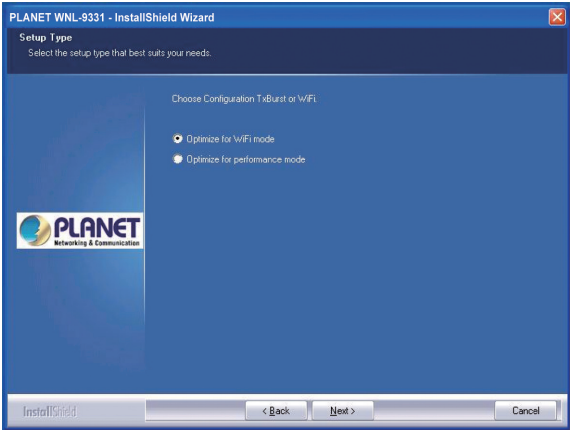

- 图 Note
- 1. If you had ever installed other Wireless Cards before, please uninstall the existed drivers and utilities first.
	- 2. The installation below is performed in Windows XP system. The installations in Windows 2000 and Vista are similar.
- 1. Power on the computer. The system will find the new hardware and display the below message. Click "Cancel" to skip.

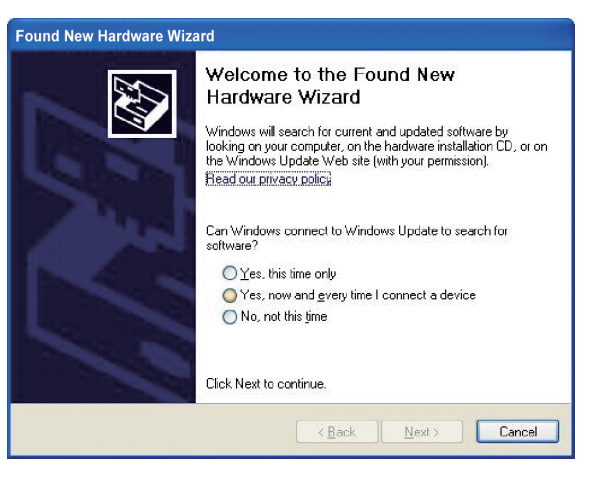

5. It is suggested to use "PLANET Configuration Tool", which provides fully access to all functions, to manage the WNL-

- 2. Insert the bundled CD into the CD-ROM drive to launch the auto run program. Once completed, a menu screen will appear.
- 3. Click the "WNL-9331 Utility" hyperlink to initiate the install wizard.
- 4. Read the License Agreement carefully. Click "Yes" to accept it and continue.

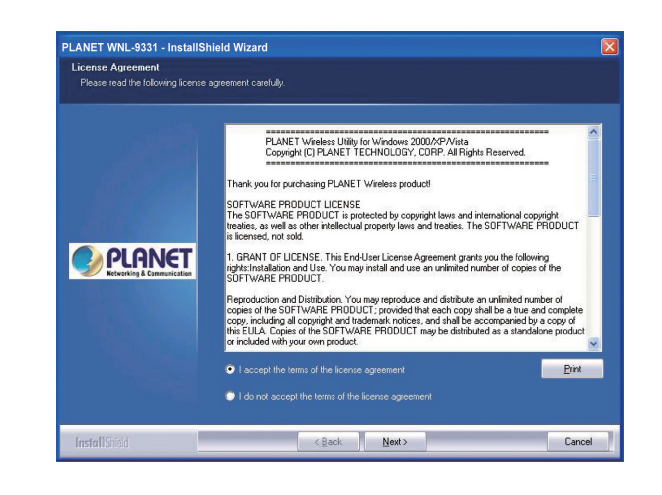

**2. Hardware Installation**

1. SWITCH THE COMPUTER OFF, remove the cover and insert the wireless network card into an empty PCI slot of your computer.

 $- 1 -$ 

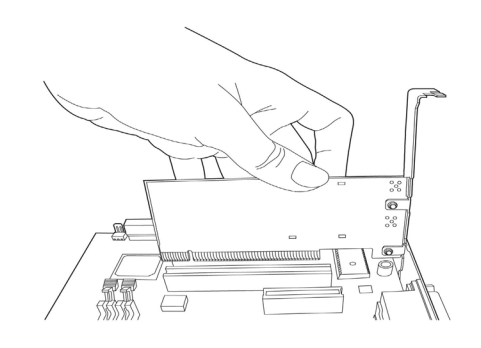

- 7 -
- 7. Click "Install" to begin the installation.

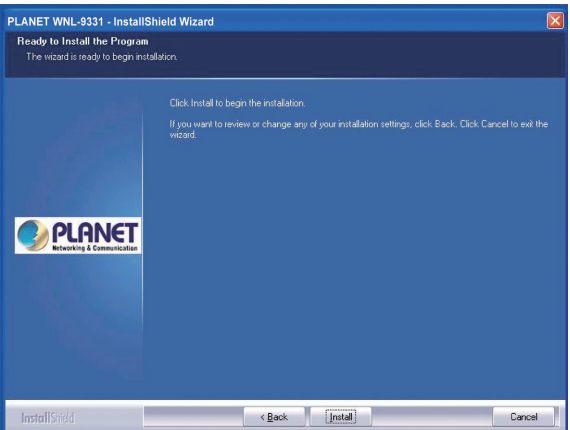

2. Fasten the antennas to the antenna connectors on the network card by clockwise direction.

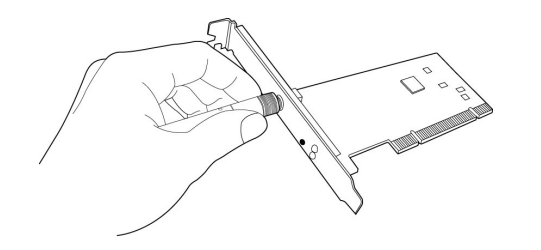

## **3. Utility Installation**

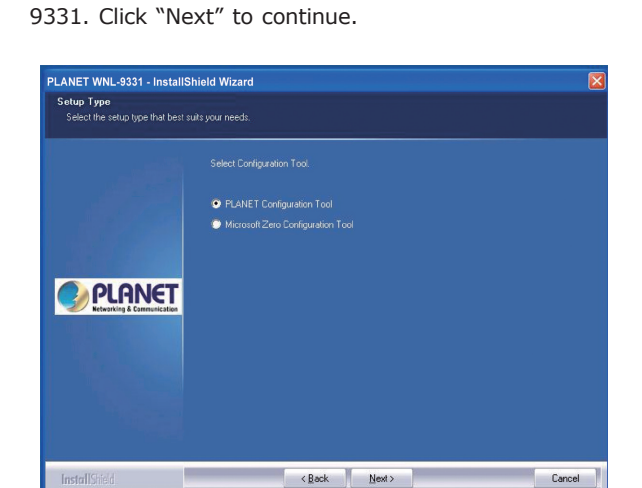

6. There are two wireless performance mode you can select here: **Optimize for WiFi mode** or **Optimize for performance mode** If you want to enhance wireless performance, please select 'Optimize for performance mode'. However, wireless compatibility is not guaranteed in this mode. If you want to use this mode, you may not be able to communicate with older wireless devices and wireless access point, such as 802.11b devices, but the data transfer rate will be enhanced in this mode. You can select this mode when you only plan to communicate with 802.11 Draft-N devices.

8. Please click "Finish" to finish the installation.

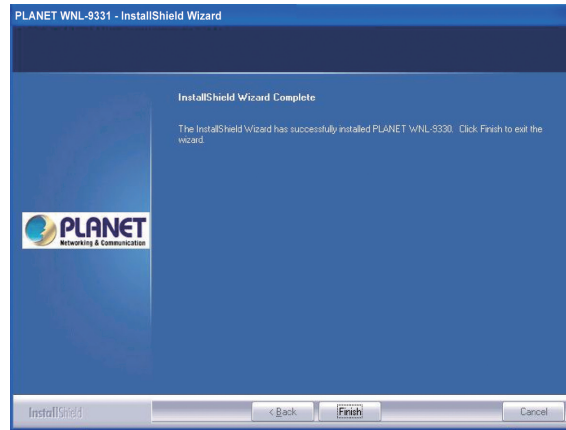

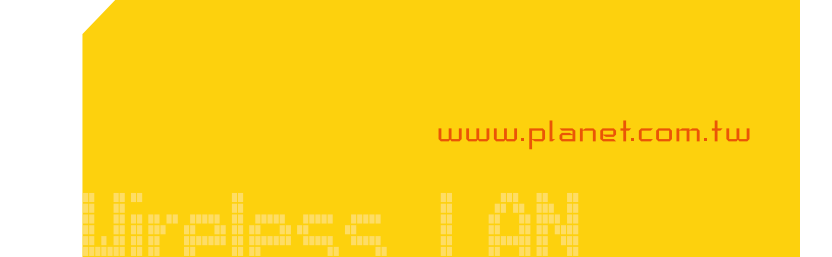

- 9 -

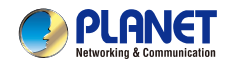

## 150Mbps | 802.11n Wireless PCI Adapter

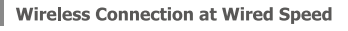

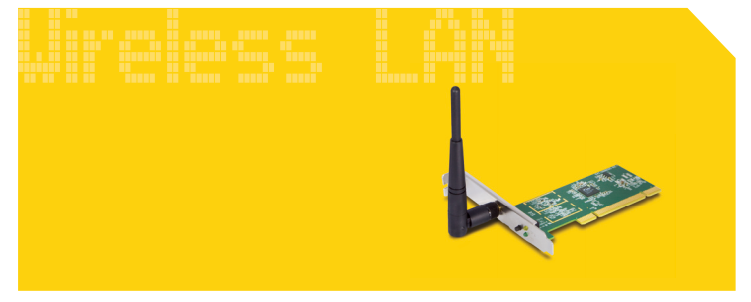

**Quick Installation Guide** 

9. The WNL-9331 utility will appear on the screen. Please select the AP you would like to connect and press "Connect" button to link it. Please click "OK" to continue.

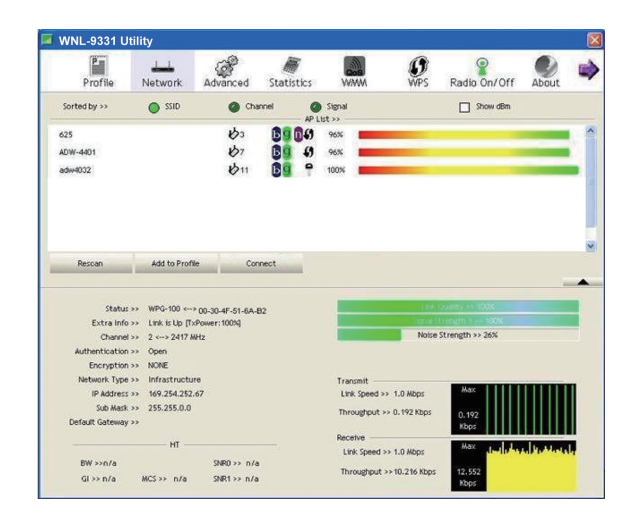

For more information, please refer to the User's manual in the bundled CD.

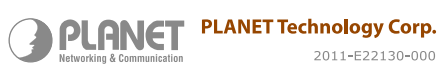

CEO &